## **Release Operations**

Following operations can be performed on releases:

- **Create Release:** A new release can be created by clicking on the first row of the table under the "Project Release Name" column labeled "< Enter new release >".
- **Edit Release:** A release can be edited simply by clicking on it.
- **Delete Release:** A release can be deleted by clicking on context menu item "Delete Release" or by selecting the release and clicking on "Delete" button". However, if a release is associated with requirements, then it will not be deleted.
- **Merge Release**
	- A set of releases can be selected through Multi-Select function (check the box on first column) and then Merge can be triggered by pressing the **Merge** button.
	- The system will prompt for a Target Release / Version.
	- After selection of the Target and Submit, the selected releases will be merged into the target release.

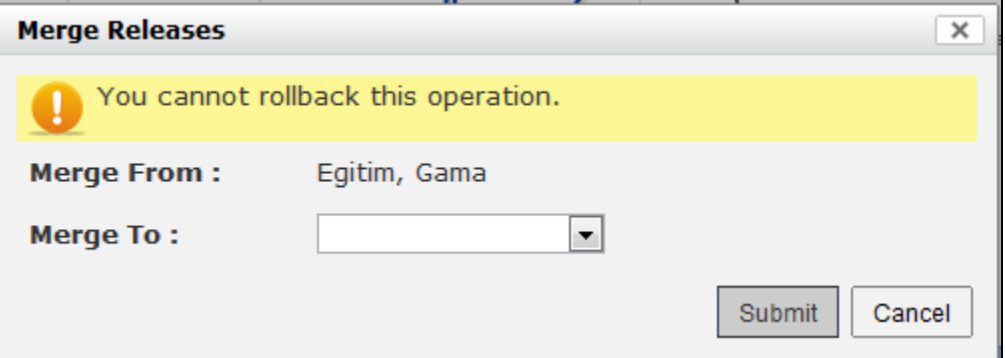

## **• Sync with JIRA**

- This operation can be triggered by clicking on "Sync with JIRA" button.
- In case of the Release Name match,
	- JIRA Version attribute values will be copied to RMsis Releases.
	- Subsequently, the editing of RMsis Release Attributes will be disabled.
- In case of different names of JIRA Versions
	- The JIRA Versions will appear in RMsis Release Table.
- **Synchronisation of Planned Date and Actual Date of RMsis release with Release Date of Jira version**
	- If a version is created in Jira, the corresponding release in RMsis will have Planned Date = Actual Date = Release Date (of Jira version) on first time synchronisation.
	- On subsequent synchronisation, only the Actual Date will be synchronised with Release Date (of Jira version).
- The Planned Date will be User Editable.
- **Filters:** Releases can be filtered on "Release Status".
- **Export Releases as PDF:** Releases can be exported as PDF document by clicking icons shown on top right corner.

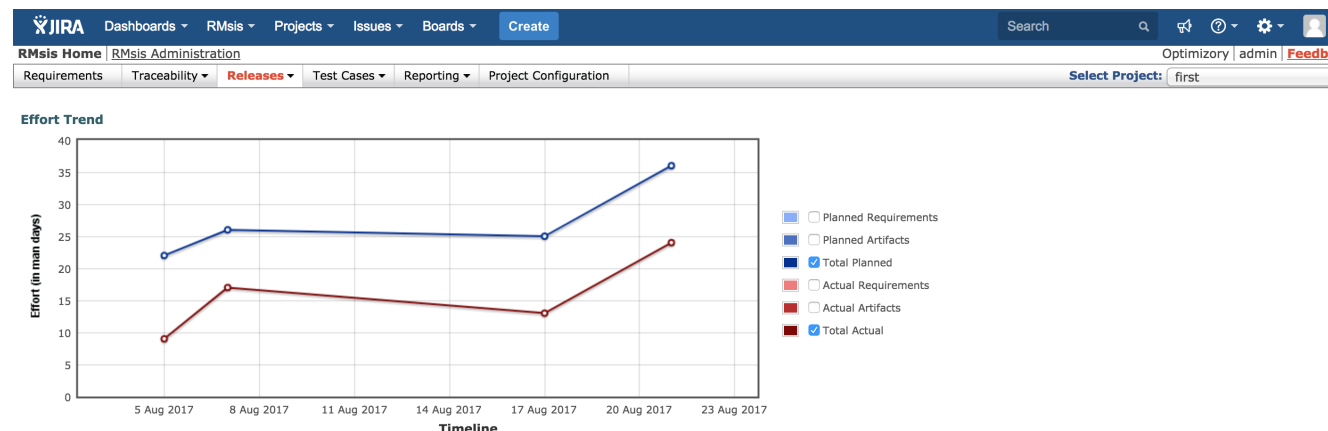

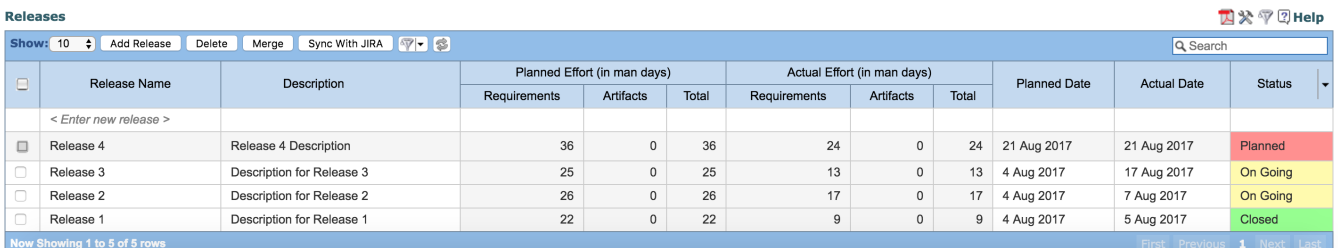

## **Notes**

Please note that JIRA Sync works only in one direction. RMsis Releases are not updated on the JIRA side.